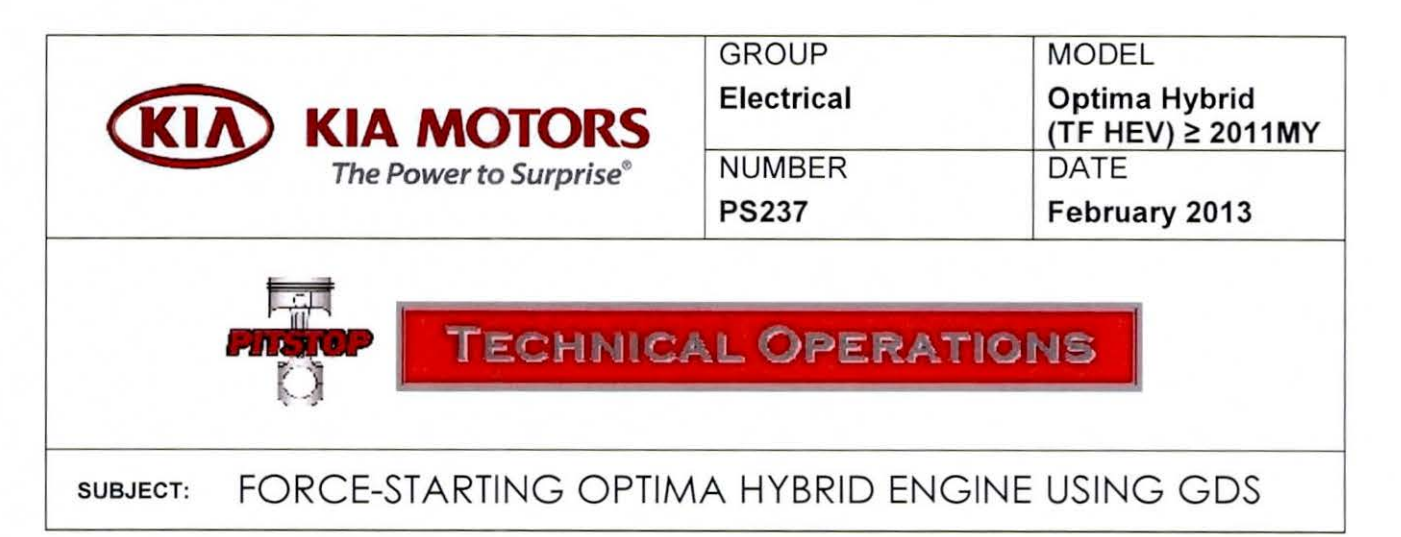

If you encounter an Optima Hybrid with a no-start condition, check if the "READY" lamp is flashing in the cluster and verify the hybrid battery State of Charge (SOC) ranges from 15% to 20%. If these conditions are present, a technician may use GOS to "force start" the engine and resolve the concern.

Using GOS, try to start the engine using the **Engine On** test in the **S/W Management** tab under the **HCU System** 

If this procedure fails, start the engine by following these steps:

- 1. Configure GOS using the **Vin Auto Detect Function.**
- 2. Click on **All System Modules.**
- 3. Click on the **Fault Code Searching** button at the bottom of the screen.
- 4. Check for codes and record all (both active and historical) using the screen capture button (camera icon in the upper right corner of the window).
- 5. Clear all codes and wait for the confirmation screen.
- 6. Click on the **HCU System.**
- 7. Click on **Engine ON Test.** If the vehicle starts, hold the brake pedal down and apply throttle to rapidly charge the HEV battery to 50% SOC.
- 8. If codes P0C17 or P1C76 were present in step 4, perform the resolver calibration.
- 9. Click on the **S/W Management** tab and **MCU System.** Proceed to perform the drive motor resolver and HSG resolver recalibration procedure.
- 10. Test drive vehicle and recheck for codes in all systems. If any are present, use OTC troubleshooter on KGIS to diagnose any additional problems.

**NOTE: If the "force start" procedure results in the engine cranking for approximately 5 seconds and then stopping, there may be an engine-side fault that must be repaired first.**